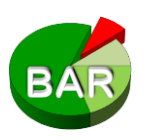

# **Das Bremer Arzneimittelregister© (BAR)**

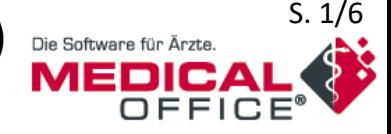

**Manual für: Medical Office**

Stand: 25.09.2018, Fragen + Feedback an info@pharmakologie-bremen.de, Tel: 0421 – 497 5400

## **Das Bremer-Arzneimittelregister© (BAR)**

- indikationsbezogenes und evidenz-basiertes Wirkstoffregister
- erstellt von Bremer Pharmakologen und Ärzten; eingeführt in Bremen 2011
- adressiert ca. 100 Indikationen, die praxisorientiert 29 Indikationsgebieten zugeordnet sind
- Einteilung der in diesen Indikationen zugelassenen Wirkstoffe in vier Kategorien
- (grün) **BAR Kategorie 1 - Standard Wirkstoff** Wirkstoff der Wahl in dieser Indikation für die Mehrzahl der Patienten im klinischen Alltag (lime-grün) BAR Kategorie 2 - Alternativ Wirkstoff Wirkstoff der Wahl in dieser Indikation für besondere Patientengruppen oder besondere klinische Situationen (oliv-grün) BAR Kategorie 3 - Spezial Wirkstoff Wirkstoff für Indikationen oder klinische Situationen, die in der allgemeinärztlichen Praxis zumindest als Erstverschreibung selten sind.  $|$  (rot) BAR Kategorie 4 - Wirkstoff ohne BAR Empfehlung in dieser Indikation Die Kategorie 4 stellt keine Ausschlussliste dar. Sie listet Medikamente, für die es laut BAR in dieser Indikation keine hinreichende Evidenz oder aber Wirkstoffe mit besserer Evidenz gibt. Ihre Verschreibung sollte Situationen vorbehalten bleiben, die patientenindividuell zu begründen sind. - 330 Wirkstoffe in den BAR-Kategorien 1 bis 3
- Zusätzliche Anmerkungen (Warnhinweise, besondere Dosierungen, Links zu Alternativpräparaten, G-BA-Beschlüsse etc.) unterstützen bei der Verschreibung.
- Präsentation des BAR in den Praxisverordnungssystemen über die ARV-Schnittstelle der KBV
- BAR-Datenbank wird als "IWW-Liste" und "IWW-Indikationsbaum" von der jeweiligen KV im Rahmen regionaler Arzneimittelvereinbarungen bei der KBV eingereicht.
- kein Tool für die Wirtschaftlichkeitsprüfung

### **Zwei Bereiche des BAR:**

### 1.) **BAR-Indikationsbaum**

- 29 praxisorientierte Indikationsgebiete, alphabetisch sortiert
- ca. 100 Indikationen
- indikationsbezogene Wirkstofflistung mit BAR-Kategorie
- BAR-Anmerkungen zu Wirkstoffen der BAR-Kategorie 1 bis 3
- Präparate-Verlinkung der Wirkstoffe über den ATC-Code

### 2.) **Präparatebezogene BAR-Informationen**

- BAR-Kategorie des ausgewählten Wirkstoffs (nach Indikationen differenziert)
- Links zu entsprechenden Indikationen im BAR-Indikationsbaum
- indikationsbezogene BAR-Anmerkungen auch zu Wirkstoffen der BAR-Kategorie 4 mit Alternativempfehlungen
- Dokumente (z.B. Patientenflyer, Kurzfassung von G-BA-Beschlüssen)

## **Arzneimitteldatenbank bei Medical Office:**

- "Medikamentenkatalog (AVWG 4.0 zertifiziert)", Anbieter: ABDATA Pharma-Daten-Service
- aufrufbar entweder über "Rezept": Präparatenamen eingeben und auf Lupe  $\begin{array}{|c|c|c|}\n\hline\n\end{array}$ klicken oder über Menüpunkt "Einträge" - Submenüpunkt "Medikament" – Subsubmenüpunkt "Abdata"

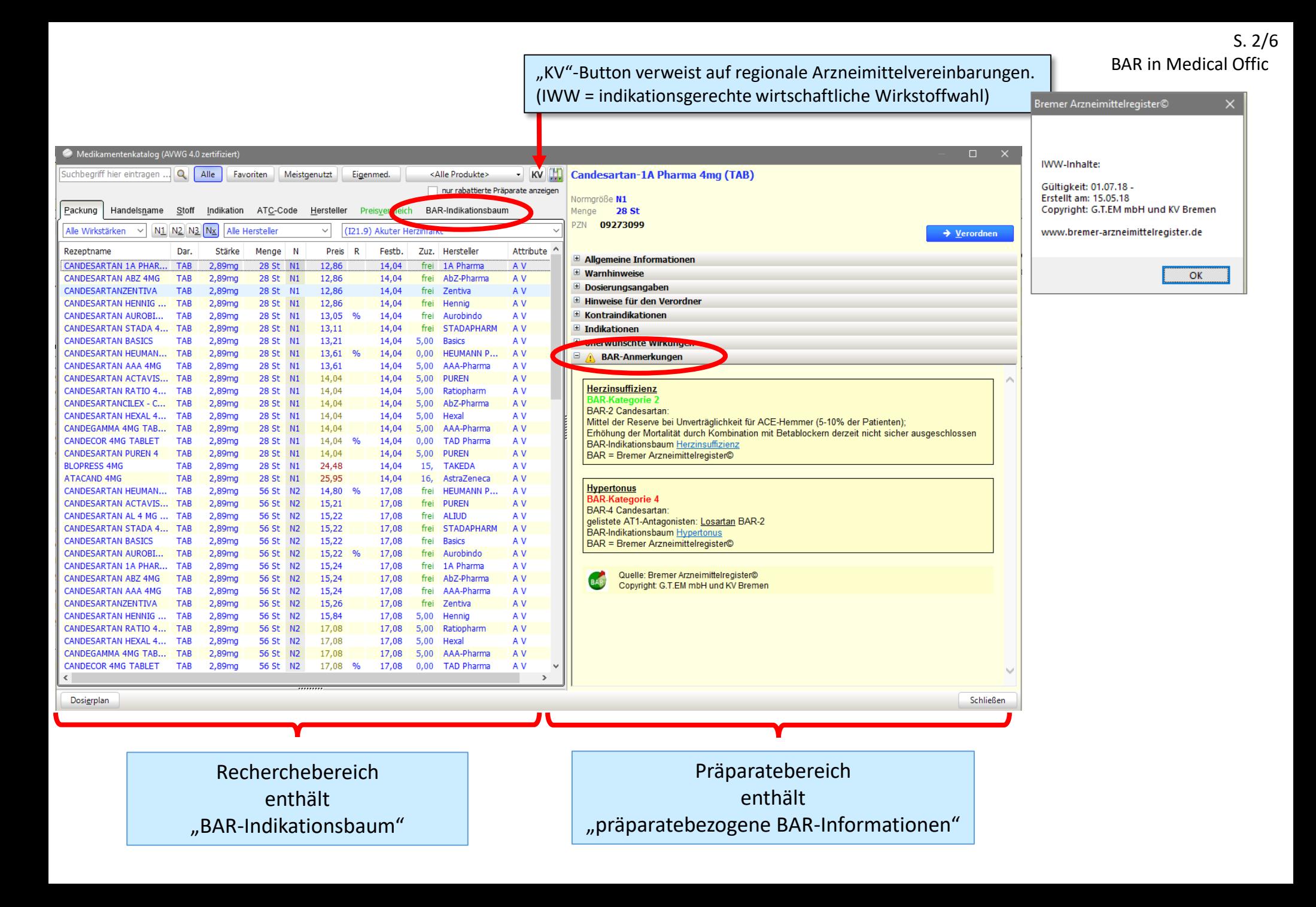

## **BAR-Indikationsbaum**

Logo BAR

Quelle, Copyright

- siebter bzw. achter Reiter im Recherchebereich
- **Indikationsgebiete** (n = 29), alphabetisch sortiert
- **Indikationen** (n = ca. 100) erscheinen durch Klick auf das Aufzählungszeichen vor dem Indikationsgebiet. Innerhalb Indikationsgebiet alphabetisch sortiert.

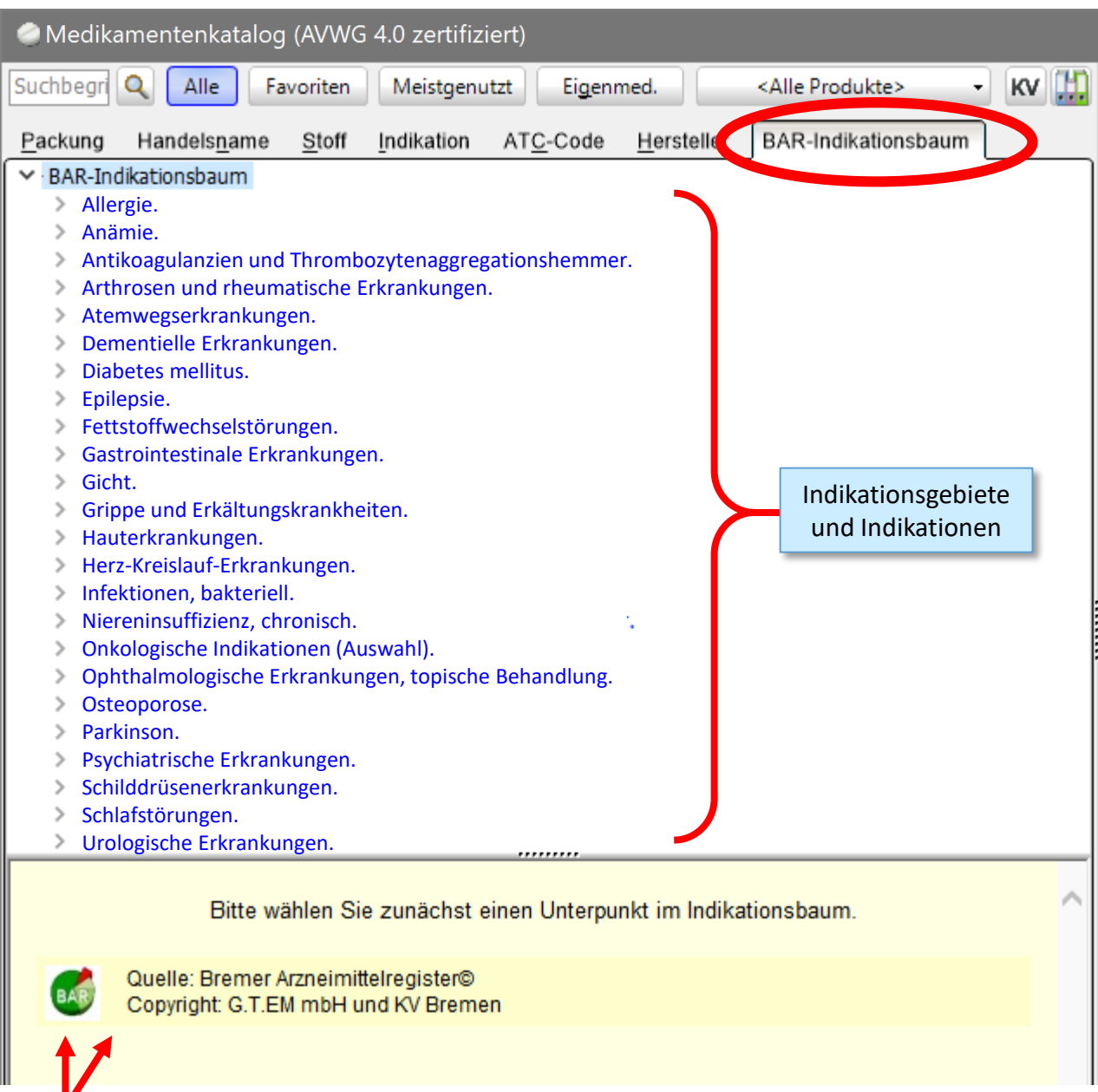

Bei Auswahl einer **BAR-Indikation**  öffnet sich unterhalb des BAR-Indikationsbaumes: die indikationsbezogene **Wirkstofflistung** samt **BAR-Kategorien** und **BAR-Anmerkungen**.

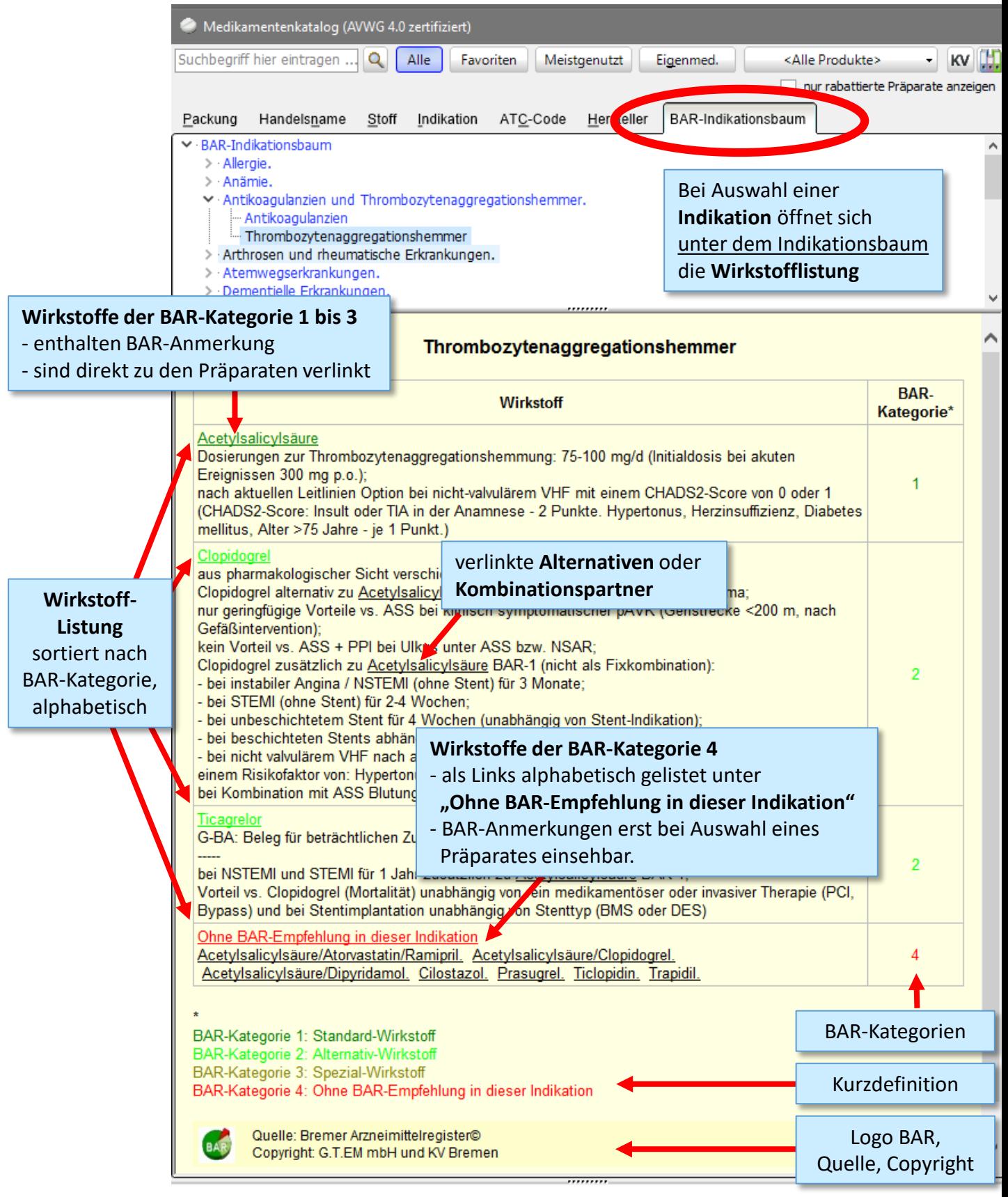

#### Bei Klick auf Verlinkungen

- öffnet sich die **Präparateliste** auf der automatisch das erste Präparat markiert ist.
- öffnet sich rechts die **präparatebezogene BAR-Information** dieses markierten Präparates.
- Verlinkung zu den Präparaten erfolgt über den **ATC-Code**.

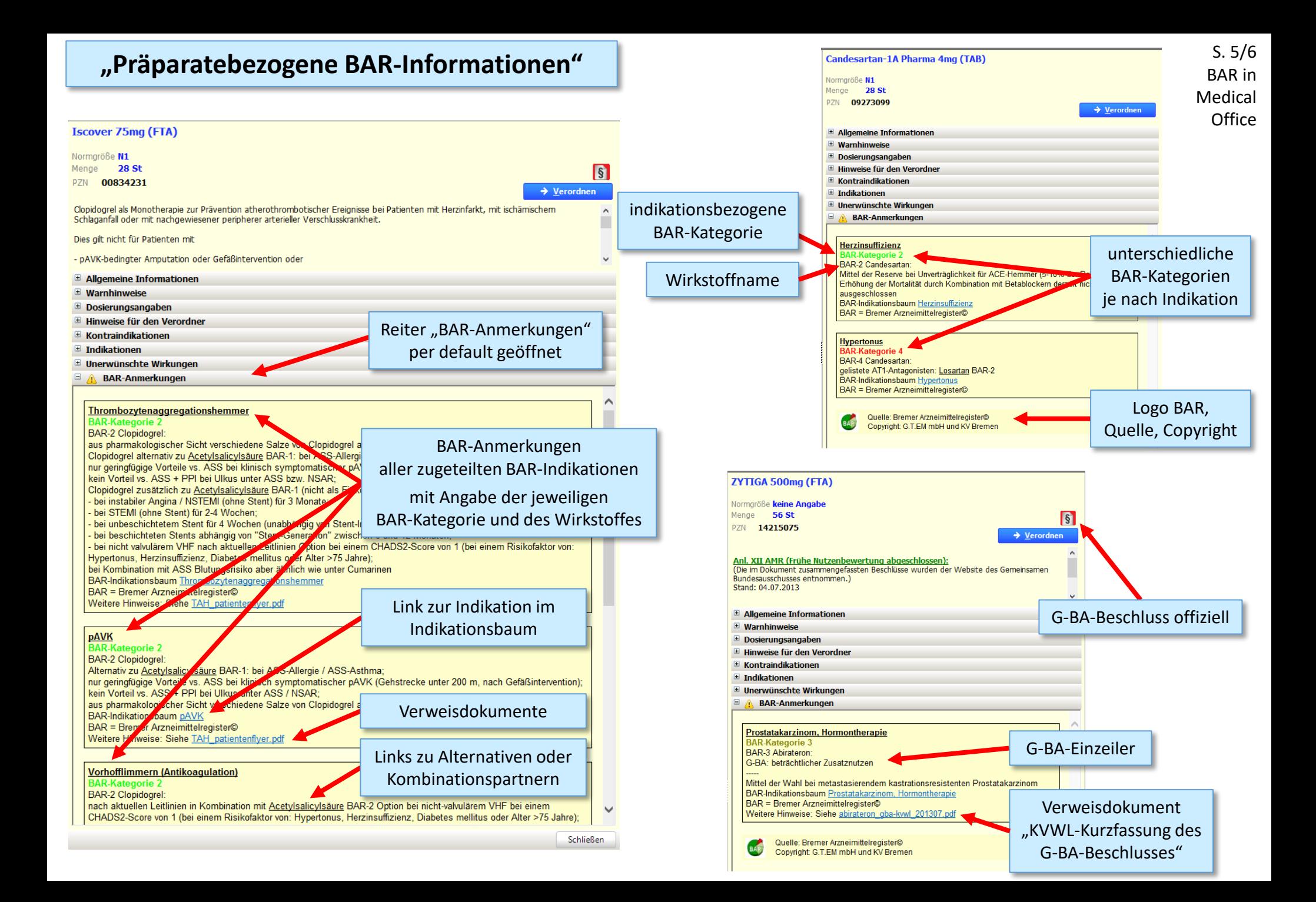

# **"Präparatebezogene BAR-Informationen"**

Bei Auswahl eines Präparates über den Indikationsbaum ist diejenige Indikation hervorgehoben, über die "recherchiert" wurde, während die anderen Indikationen "verblasst" dargestellt sind. (= überflüssige Information)

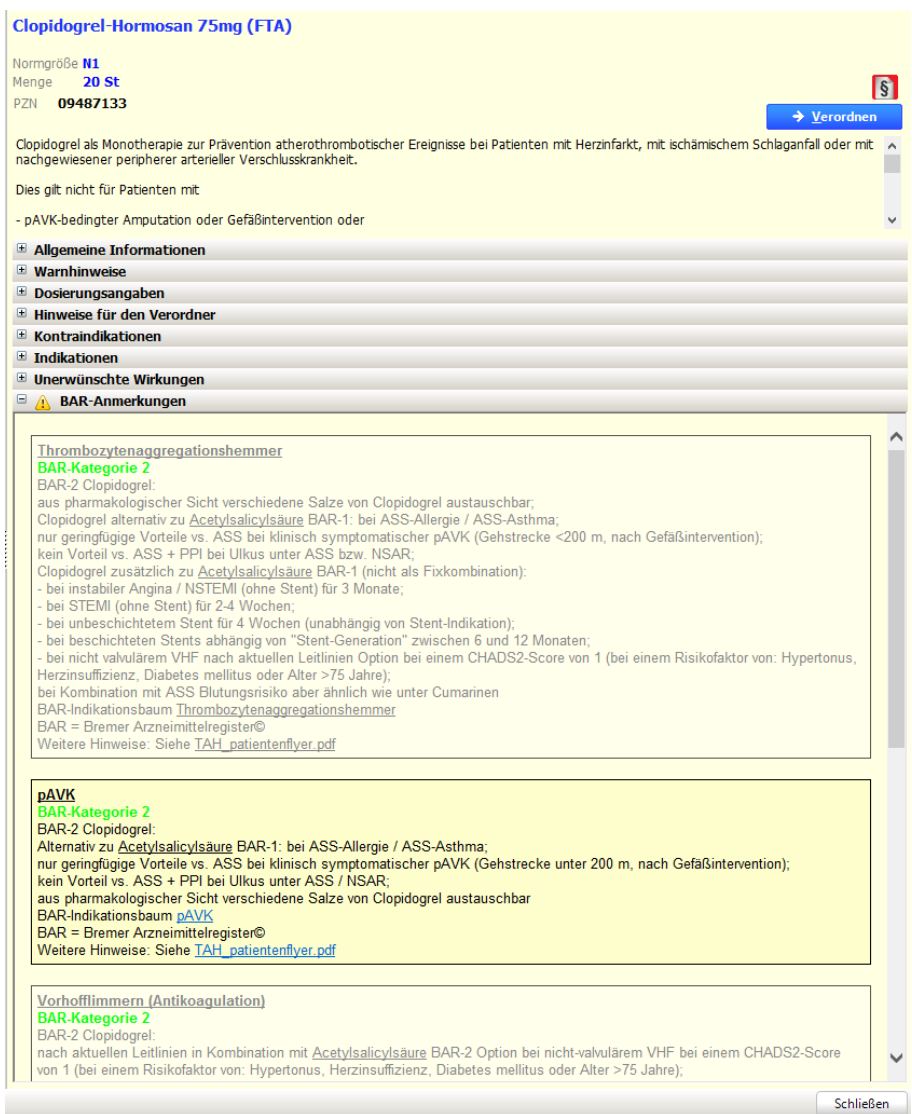

## Adaptierung der "Hausapotheke" ans BAR

Am einfachsten einmal durch den gesamten BAR-Indikationsbaum durchklicken und sich Präparate in die eigene Hausapotheke klicken.